stackoverflow.com

## **How do you sign a Certificate Signing Request with your Certification Authority?**

*Bernard Rosset*

15-19 minutes

1. Using the x509 module openssl x509 ... ... 2 Using the ca module openssl ca ... ...

You are missing the prelude to those commands.

This is a two-step process. First you set up your CA, and then you sign an end entity certificate (a.k.a server or user). Both of the two commands elide the two steps into one. And both assume you have a an OpenSSL configuration file already setup for both CAs and Server (end entity) certificates.

First, create a basic **configuration file**:

```
$ touch openssl-ca.cnf
```
Then, add the following to it:

 $HOME$  = .  $RANDFILE$  =  $$ENV::HOME/.rnd$ 

#################################################################### [ ca ]

default ca  $=$  CA default  $#$  The default ca section

[ CA\_default ]

default days  $= 1000$   $\#$  How long to certify for default crl days =  $30$  # How long before next CRL  $default_m d = sha256$  # Use public key default MD preserve = no # Keep passed DN ordering  $x509$  extensions = ca\_extensions # The extensions to add to the cert email in dn  $=$  no  $#$  Don't concat the email in the DN copy extensions =  $copy$   $#$  Required to copy SANs from CSR to cert [ req ] default\_bits = 4096 default\_keyfile = cakey.pem distinguished\_name = ca\_distinguished\_name

####################################################################

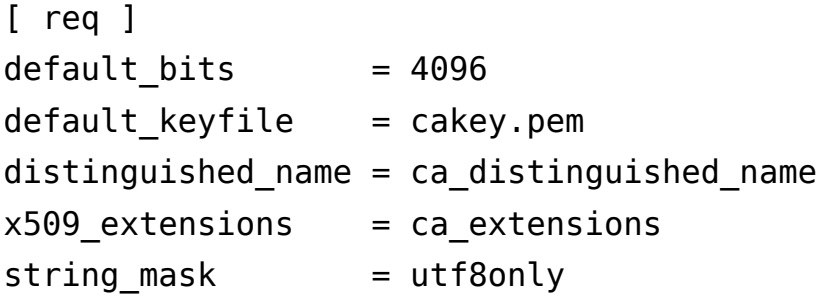

####################################################################

```
[ ca distinguished name ]
countryName = Country Name (2 letter code)
countryName<sub>de</sub> default = US
```
stateOrProvinceName = State or Province Name (full name)  $state0$ r $P$ rovinceName default = Maryland

```
localityName = Locality Name (eg, city)localityName_default = Baltimore
```

```
organizationName = 0rganization Name (eg, company)
organizationName_default = Test CA, Limited
```

```
organizationalUnitName = Organizational Unit (eg,division)
organizationalUnitName_default = Server Research Department
commonName = Common Name (e.g. server FQDN or YOUR)name)
commonName<sub></sub> default = Test CA<sub>1</sub>emailAddress = Email Address
emailAddress default = test@example.com####################################################################
[ ca_extensions ]
```

```
subjectKeyIdentifier = hash
authorityKeyIdentifier = keyid:always, issuer
basicConstraints = critical, CA:truekeyUsage = keyCertSign, cRLSign
```
The fields above are taken from a more complex **openssl.cnf** (you can find it in /usr/lib/openssl.cnf), but I think they are the essentials for creating the CA certificate and private key.

Tweak the fields above to suit your taste. The defaults save you the time from entering the same information while experimenting with configuration file and command options.

```
I omitted the CRL-relevant stuff, but your CA operations should have them. See
openssl.cnf and the related crl_ext section.
```
Then, execute the following. The -nodes omits the password or passphrase so you can examine the certificate. It's a *really* **bad** idea to omit the password or passphrase.

```
$ openssl req -x509 -config openssl-ca.cnf -newkey rsa:4096 
-sha256 -nodes -out cacert.pem -outform PEM
```
After the command executes,  $\text{cacent}$ . pem will be your certificate for CA operations, and cakey.pem will be the private key. Recall the private key *does not* have a password or passphrase.

You can dump the certificate with the following.

\$ openssl x509 -in cacert.pem -text -noout

Certificate: Data: Version: 3 (0x2) Serial Number: 11485830970703032316 (0x9f65de69ceef2ffc) Signature Algorithm: sha256WithRSAEncryption Issuer: C=US, ST=MD, L=Baltimore, CN=Test CA/emailAddress=test@example.com Validity Not Before: Jan 24 14:24:11 2014 GMT Not After : Feb 23 14:24:11 2014 GMT Subject: C=US, ST=MD, L=Baltimore, CN=Test CA/emailAddress=test@example.com Subject Public Key Info: Public Key Algorithm: rsaEncryption Public-Key: (4096 bit) Modulus: 00:b1:7f:29:be:78:02:b8:56:54:2d:2c:ec:ff:6d: ... 39:f9:1e:52:cb:8e:bf:8b:9e:a6:93:e1:22:09:8b: 59:05:9f Exponent: 65537 (0x10001) X509v3 extensions: X509v3 Subject Key Identifier: 4A:9A:F3:10:9E:D7:CF:54:79:DE:46:75:7A:B0:D0:C1:0F:CF:C1:8A X509v3 Authority Key Identifier: keyid:4A:9A:F3:10:9E:D7:CF:54:79:DE:46:75:7A:B0:D0:C1:0F:CF:C1:8A X509v3 Basic Constraints: critical CA:TRUE X509v3 Key Usage: Certificate Sign, CRL Sign Signature Algorithm: sha256WithRSAEncryption

4a:6f:1f:ac:fd:fb:1e:a4:6d:08:eb:f5:af:f6:1e:48:a5:c7: ...

cd:c6:ac:30:f9:15:83:41:c1:d1:20:fa:85:e7:4f:35:8f:b5: 38:ff:fd:55:68:2c:3e:37

And test its purpose with the following (don't worry about the Any Purpose: Yes; see "critical,CA:FALSE" but "Any Purpose CA : Yes").

```
$ openssl x509 -purpose -in cacert.pem -inform PEM
Certificate purposes:
SSL client : No
SSL client CA : Yes
SSL server : No
SSL server CA : Yes
Netscape SSL server : No
Netscape SSL server CA : Yes
S/MIME signing : No
S/MIME signing CA : Yes
S/MIME encryption : No
S/MIME encryption CA : Yes
CRL signing : Yes
CRL signing CA : Yes
Any Purpose : Yes
Any Purpose CA : Yes
OCSP helper : Yes
OCSP helper CA : Yes
Time Stamp signing : No
Time Stamp signing CA : Yes
-----BEGIN CERTIFICATE-----
MIIFpTCCA42gAwIBAgIJAJ9l3mnO7y/8MA0GCSqGSIb3DQEBCwUAMGExCzAJBgNV
...
aQUtFrV4hpmJUaQZ7ySr
/RjCb4KYkQpTkOtKJOU1Ic3GrDD5FYNBwdEg+oXnTzWP
tTj//VVoLD43
-----END CERTIFICATE-----
```
For part two, I'm going to create another configuration file that's easily digestible. First, touch the openssl-server.cnf (you can make one of these for user certificates also).

\$ touch openssl-server.cnf

Then open it, and add the following.

 $HOME$  = .  $RANDFILE$  =  $$ENV::HOME/.rnd$ 

####################################################################

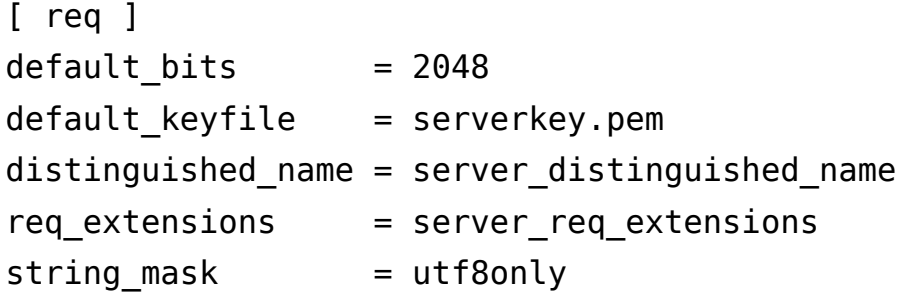

```
####################################################################
```

```
[ server distinguished name ]
countryName = Country Name (2 letter code)
countryName<sub></sub> default = US
```
stateOrProvinceName = State or Province Name (full name)

```
stateOrProvinceName default = MD
```

```
localityName = Locality Name (eq, city)localityName_default = Baltimore
```

```
organizationName = Organization Name (eg, company)
organizationName default = Test Server, Limited
```
commonName = Common Name (e.g. server FQDN or YOUR name)

 $commonName default = Test Server$ 

```
emailAddress = Email Address
emailAddress_default = test@example.com
```
####################################################################

```
[ server_req_extensions ]
```
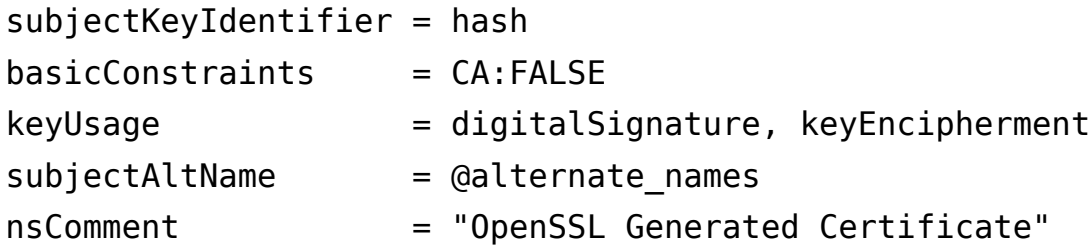

####################################################################

```
[ alternate names ]
```
 $DNS.1 = example.com$ DNS.2 = www.example.com DNS.3 = mail.example.com DNS.4 = ftp.example.com

If you are developing and need to use your workstation as a server, then you may need to do the following for Chrome. Otherwise Chrome may complain a *Common Name* is invalid (**ERR\_CERT\_COMMON\_NAME\_INVALID**). I'm not sure what the relationship is between an IP address in the SAN and a CN in this instance.

# IPv4 localhost  $IP.1 = 127.0.0.1$ 

# IPv6 localhost  $IP.2 = ::1$ 

Then, create the server certificate request. Be sure to *omit* -  $x509$ \*. Adding -  $x509$  will create a certificate, and not a request.

```
$ openssl req -config openssl-server.cnf -newkey rsa:2048 
-sha256 -nodes -out servercert.csr -outform PEM
```
After this command executes, you will have a request in servercert.csr and a private key in serverkey.pem.

And you can inspect it again.

\$ openssl req -text -noout -verify -in servercert.csr

Certificate: verify OK Certificate Request: Version: 0 (0x0) Subject: C=US, ST=MD, L=Baltimore, CN=Test Server/emailAddress=test@example.com Subject Public Key Info: Public Key Algorithm: rsaEncryption Public-Key: (2048 bit) Modulus: 00:ce:3d:58:7f:a0:59:92:aa:7c:a0:82:dc:c9:6d: ... f9:5e:0c:ba:84:eb:27:0d:d9:e7:22:5d:fe:e5:51: 86:e1 Exponent: 65537 (0x10001) Attributes: Requested Extensions: X509v3 Subject Key Identifier: 1F:09:EF:79:9A:73:36:C1:80:52:60:2D:03:53:C7:B6:BD:63:3B:61 X509v3 Basic Constraints: CA:FALSE X509v3 Key Usage: Digital Signature, Key Encipherment X509v3 Subject Alternative Name: DNS:example.com, DNS:www.example.com, DNS:mail.example.com, DNS:ftp.example.com Netscape Comment: OpenSSL Generated Certificate Signature Algorithm: sha256WithRSAEncryption 6d:e8:d3:85:b3:88:d4:1a:80:9e:67:0d:37:46:db:4d:9a:81: ...

76:6a:22:0a:41:45:1f:e2:d6:e4:8f:a1:ca:de:e5:69:98:88:

How do you sign a Certificate Signing Request with your... about:reader?url=https://stackoverflow.com/questions/2...

## a9:63:d0:a7

Next, you have to sign it with your CA.

You are almost ready to sign the server's certificate by your CA. The CA's openssl -

ca.cnf needs two more sections before issuing the command.

First, open openssl-ca.cnf and add the following two sections.

####################################################################

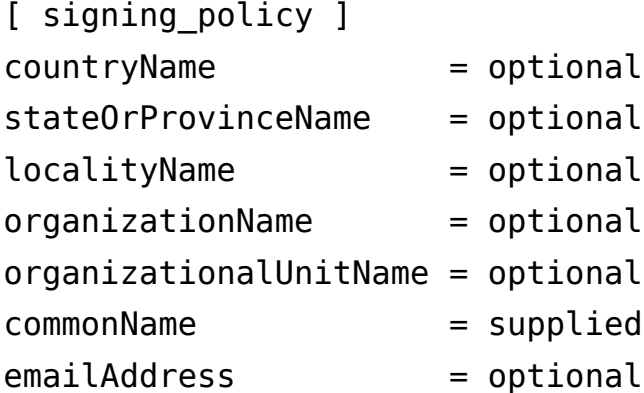

####################################################################

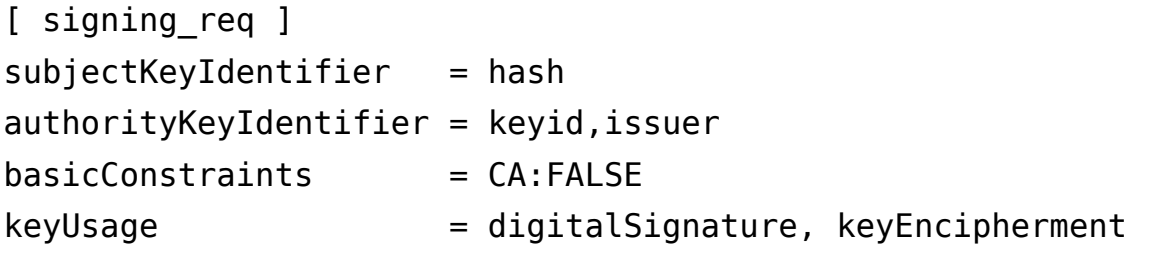

Second, add the following to the [ CA default ] section of openssl-ca.cnf. I left them out earlier, because they can complicate things (they were unused at the time). Now you'll see how they are used, so hopefully they will make sense.

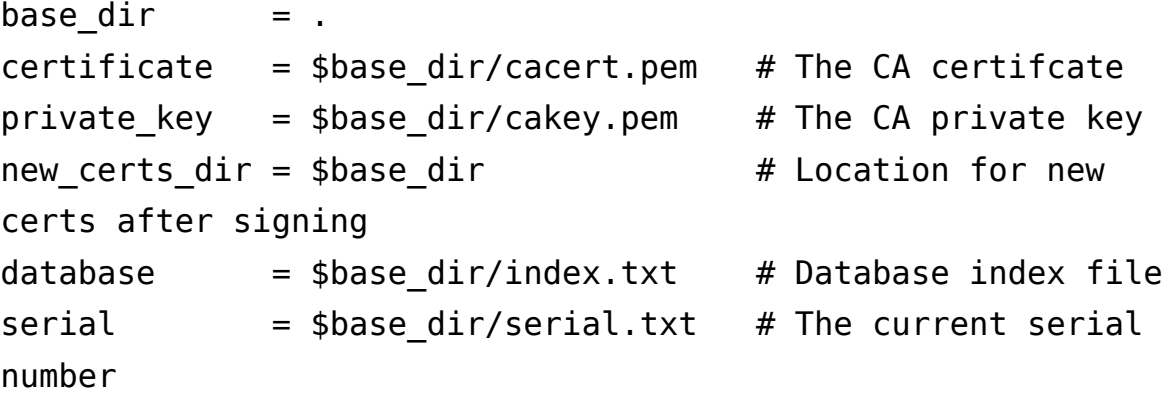

unique subject = no  $#$  Set to 'no' to allow creation of

```
 # several certificates with same subject.
Third, touch index.txt and serial.txt:
$ touch index.txt
$ echo '01' > serial.txt
Then, perform the following:
$ openssl ca -config openssl-ca.cnf -policy signing_policy 
-extensions signing_req -out servercert.pem -infiles 
servercert.csr
You should see similar to the following:
Using configuration from openssl-ca.cnf
Check that the request matches the signature
Signature ok
The Subject's Distinguished Name is as follows
countryName :PRINTABLE:'US'
stateOrProvinceName : ASN.1 12: 'MD'
localityName :ASN.1 12:'Baltimore'
commonName :ASN.1 12:'Test CA'
emailAddress :IA5STRING:'test@example.com'
Certificate is to be certified until Oct 20 16:12:39 2016 GMT 
(1000 days)
Sign the certificate? [y/n]:Y
1 out of 1 certificate requests certified, commit? [y/n]Y
Write out database with 1 new entries
Data Base Updated
After the command executes, you will have a freshly minted server certificate in
servercert. pem. The private key was created earlier and is available in
serverkey.pem.
```
Finally, you can inspect your freshly minted certificate with the following:

```
$ openssl x509 -in servercert.pem -text -noout
Certificate:
     Data:
         Version: 3 (0x2)
         Serial Number: 9 (0x9)
```

```
 Signature Algorithm: sha256WithRSAEncryption
         Issuer: C=US, ST=MD, L=Baltimore, CN=Test 
CA/emailAddress=test@example.com
         Validity
             Not Before: Jan 24 19:07:36 2014 GMT
             Not After : Oct 20 19:07:36 2016 GMT
         Subject: C=US, ST=MD, L=Baltimore, CN=Test Server
         Subject Public Key Info:
             Public Key Algorithm: rsaEncryption
                 Public-Key: (2048 bit)
                 Modulus:
00:ce:3d:58:7f:a0:59:92:aa:7c:a0:82:dc:c9:6d:
 ...
f9:5e:0c:ba:84:eb:27:0d:d9:e7:22:5d:fe:e5:51:
                     86:e1
                 Exponent: 65537 (0x10001)
         X509v3 extensions:
             X509v3 Subject Key Identifier:
1F:09:EF:79:9A:73:36:C1:80:52:60:2D:03:53:C7:B6:BD:63:3B:61
             X509v3 Authority Key Identifier:
keyid:42:15:F2:CA:9C:B1:BB:F5:4C:2C:66:27:DA:6D:2E:5F:BA:0F:C5:9E
             X509v3 Basic Constraints:
                 CA:FALSE
             X509v3 Key Usage:
                 Digital Signature, Key Encipherment
             X509v3 Subject Alternative Name:
                 DNS:example.com, DNS:www.example.com, 
DNS:mail.example.com, DNS:ftp.example.com
             Netscape Comment:
                 OpenSSL Generated Certificate
     Signature Algorithm: sha256WithRSAEncryption
```
b1:40:f6:34:f4:38:c8:57:d4:b6:08:f7:e2:71:12:6b:0e:4a:

...

## 45:71:06:a9:86:b6:0f:6d:8d:e1:c5:97:8d:fd:59:43:e9:3c: 56:a5:eb:c8:7e:9f:6b:7a

Earlier, you added the following to  $CA$  default: copy extensions = copy. This copies extension provided by the person making the request.

If you omit  $copy$  extensions  $=$  copy, then your server certificate will lack the Subject Alternate Names (SANs) like www.example.com and mail.example.com.

If you use  $copy$  extensions = copy, but don't look over the request, then the requester might be able to trick you into signing something like a subordinate root (rather than a server or user certificate). Which means he/she will be able to mint certificates that chain back to your trusted root. Be sure to verify the request with openssl req -verify before signing.

If you *omit* unique subject or set it to yes, then you will only be allowed to create one certificate under the subject's distinguished name.

unique subject = yes  $#$  Set to 'no' to allow creation of # several ctificates with same

subject.

Trying to create a second certificate while experimenting will result in the following when signing your server's certificate with the CA's private key:

```
Sign the certificate? [y/n]:Y
failed to update database
TXT_DB error number 2
```
So unique  $subject = no$  is perfect for testing.

If you want to ensure the *Organizational Name* is consistent between self-signed CAs,

*Subordinate CA* and *End-Entity* certificates, then add the following to your CA configuration files:

```
[ policy_match ]
organizationName = match
```
If you want to allow the *Organizational Name* to change, then use:

```
[ policy_match ]
organizationName = supplied
```
There are other rules concerning the handling of DNS names in X.509/PKIX certificates. Refer to these documents for the rules:

- RFC 5280, Internet X.509 Public Key Infrastructure Certificate and Certificate Revocation List (CRL) Profile
- RFC 6125, Representation and Verification of Domain-Based Application Service Identity within Internet Public Key Infrastructure Using X.509 (PKIX) Certificates in the Context of Transport Layer Security (TLS)
- RFC 6797, Appendix A, HTTP Strict Transport Security (HSTS)
- RFC 7469, Public Key Pinning Extension for HTTP
- CA/Browser Forum Baseline Requirements
- CA/Browser Forum Extended Validation Guidelines

RFC 6797 and RFC 7469 are listed, because they are more restrictive than the other RFCs and CA/B documents. RFC's 6797 and 7469 *do not* allow an IP address, either.